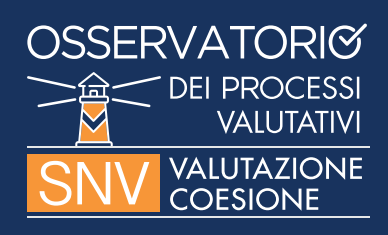

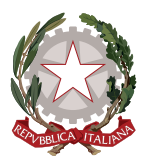

# ELENCO DELLE DOMANDE E RISPOSTE

### **VANNO CARICATE ANCHE LE VALUTAZIONI RELATIVE A O FINANZIATE CON RISORSE DEL FONDO DI SVILUPPO E COESIONE (FSC) E DEI PROGRAMMI ATTUATIVI REGIONALI (PAR)?** 1.

SI. Il FSC e i PAR finanziano la Politica di Coesione nazionale e, in quanto tali, rientrano nel perimetro della rilevazione.

## **QUAL È IL PERIODO DI OSSERVAZIONE DA CONSIDERARE PER LE VALUTAZIONI? SI POSSONO INSERIRE VALUTAZIONI DI INTERVENTI FINANZIATI E REALIZZATI NEI PRECEDENTI PERIODI DI PROGRAMMAZIONE (P.ES. 2007-2013)?** 2.

SI. È possibile inserire valutazioni che hanno per oggetto interventi realizzati in periodi programmazione precedenti (p.es. 2007-13), purché le valutazioni siano in preparazione, in corso o completate nel periodo di riferimento della rilevazione.

# **COME ORIENTARSI RISPETTO ALLE DATA DI INIZIO E FINE DELLE ATTIVITÀ VALUTATIVE?** 3.

L'informazione che rileva ai fini del Questionario è il **mese** di avvio e fine. Per motivi tecnici, tuttavia, il questionario richiede di indicare un giorno: indicare la data più prossima all'avvio/ fine delle attività.

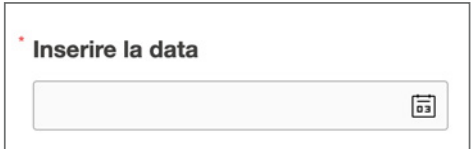

# **È POSSIBILE INSERIRE** *VALUTAZIONI* **NON INCLUSE NEL PIANO DELLE VALUTAZIONI??** 4.

SI. La quinta domanda del questionario "C'è una scheda dedicata nel Piano delle Valutazioni per questa valutazione?" prevede, infatti, SI oppure NO come possibile risposta. Nel caso in cui una valutazione non sia prevista dal Piano di valutazione, si suggerisce di valutare la possibilità di aggiornare il Piano delle Valutazioni.

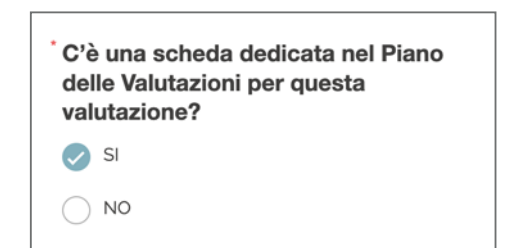

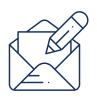

**NELLA SEZIONE DEDICATA A** *CHI REALIZZA L'ATTIVITÀ VALUTATIVA***, SE IL VALUTATORE INDIVIDUATO È UN SOGGETTO IN HOUSE OPPURE UN SOGGETTO DI MERCATO, LA DOMANDA SUCCESSIVA [QUALE TIPO DI AFFIDAMENTO] SI RIFERISCE AD UNA VALUTAZIONE QUADRO: COME VA INTERPRETATA?** 5.

Ai fini del questionario, usiamo il termine "Contratto quadro" in senso generico, per indicare servizi che, pur essendo affidati con un unico incarico/procedura di evidenza pubblica, includono più di una valutazione (p.es. una valutazione operativa di programma e valutazioni tematiche).

### Quale tipo di affidamento?

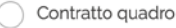

Affidamento per singola valutazione

# **NELLA SEZIONE DEDICATA A CHI REALIZZA L'ATTIVITÀ VALUTATIVA, UNA DELLE TRE NUOVE DOMANDE CHIEDE DI INDICARE IL NUMERO DEI PARTECIPANTI ALLE GARE. NEL CASO DI PROCEDURA RISTRETTA, ANCHE SOTTO SOGLIA, A QUALE FASE VA RIFERITO IL NUMERO DEI PARTECIPANTI?** 6.

Si suggerisce di indicare il numero dei partecipanti o invitati alla prima fase e specificare le ulteriori informazioni sulla seconda fase nell'area Commenti, riferendole, naturalmente, alla valutazione in oggetto in modo puntuale.

#### Chi realizza l'attività valutativa?

[Indicare il nome del soggetto in house, il nome della società se singola società e/o centro di ricerca, i nomi di tutte le società del raggruppamento se ATI separati da punto e virgola.

Nel caso in cui il soggetto in house abbia proceduto ad affidamento esterno, specificare a quale soggetto.]

Massimo 255 caratteri

**NELLA RILEVAZIONE 2020 CI SONO ALCUNE DOMANDE NUOVE (IN PARTICOLARE RELATIVE ALLO SVOLGIMENTO DELLE PROCEDURE DI SELEZIONE DEL VALUTATORE). BISOGNA RISPONDERE ANCHE CON RIFERIMENTO ALLE SCHEDE GIÀ INTRODOTTE NELLE PRECEDENTI RILEVAZIONI?** 7.

Sì. Chiediamo di integrare le schede inserite nelle precedenti rilevazioni con le risposte alle nuove domande.

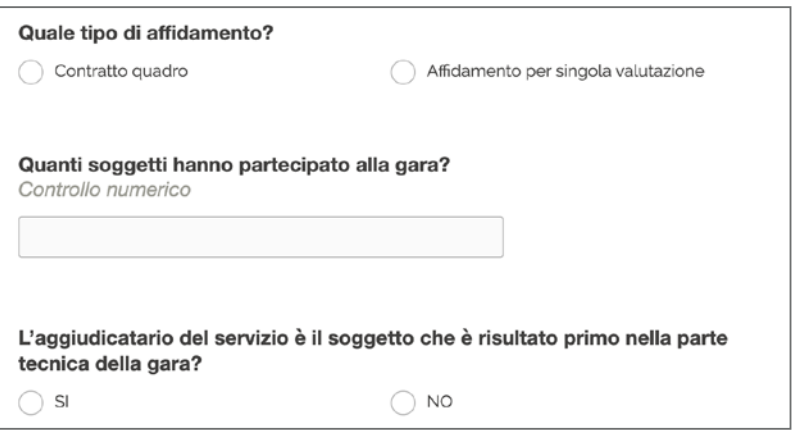

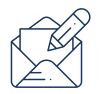

L'Accordo di Partenariato (2017, p. 672) richiede che ciascuna Amministrazione titolare di programma individui un Referente organizzativo per la valutazione: il referente, unico, funge da punto di coordinamento interno (p.es. per la definizione e la gestione del Piano delle valutazioni).

#### Referente per la valutazione

[Indicare il referente della valutazione per l'Amministrazione e il nome di chi ha compilato il questionario e caricato online i dati per i diversi fondi.]

Nome del Referente della valutazione per l'Amministrazione Email del Referente della valutazione per l'Amministrazione

# **IL QUESTIONARIO RIPORTA SOLO UNO SPAZIO IN CUI RIPORTARE IL NOMINATIVO E CONTATTI DEL COMPILATORE. COSA FARE SE I COMPILATORI SONO PIÙ DI UNO?** 9.

È preferibile che un solo compilatore completi tutte le schede del questionario. Nella pratica, è possibile che vi siano più compilatori: in questo caso, si suggerisce di inserire il nominativo del compilatore prevalente nello spazio previsto nel questionario. Indicare i nomi e i contatti mail degli altri compilatori nello spazio dedicato a "Commenti, suggerimenti o altro" presente al termine del questionario.

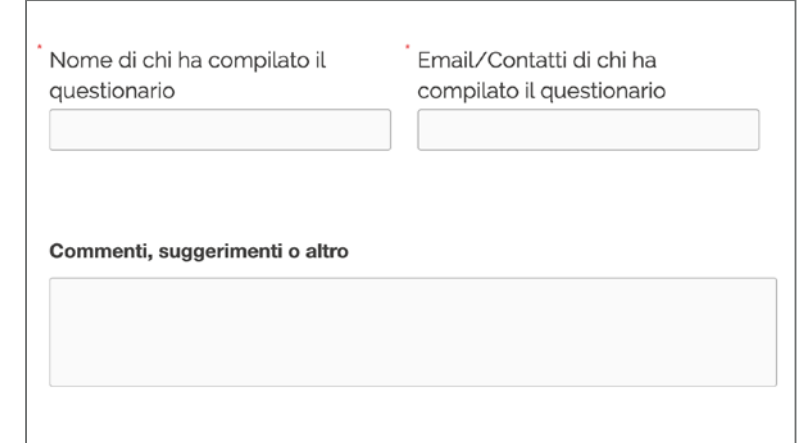

# **È POSSIBILE STAMPARE IL QUESTIONARIO UNA VOLTA COMPILATO?** 10.

SI. Al termine del questionario occorre cliccare su

Invia

La pagina si aggiornerà all'inizio del questionario e apparirà l'etichetta

**COMPLETATO** 

A questo punto, a seconda del browser utilizzato (p.es. con Google Crome sarà sufficiente cliccare sul tasto destro del mouse), sarà possibile stampare il questionario così come se fosse un normale file PDF aperto sul web.

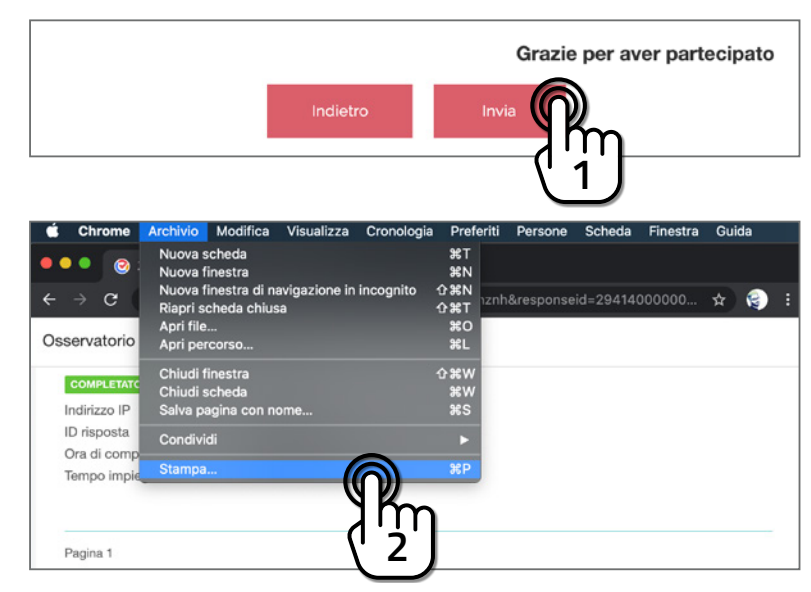

Fino al 26 maggio 2020, termine fissato per la rilevazione 2020, sarà comunque possibile modificare le informazioni inserite.

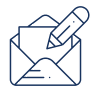

Qualsiasi domanda o richiesta di supporto può essere inviata all'indirizzo osservatorio.valutazioni@governo.it.

# **NEL CORSO DELLA COMPILAZIONE DELLE RISPOSTE, PUÒ ESSERE NECESSARIO MODIFICARE SCHEDE PRECEDENTEMENTE INSERITE O GIÀ AGGIORNATE. COME SI FA?** 11.

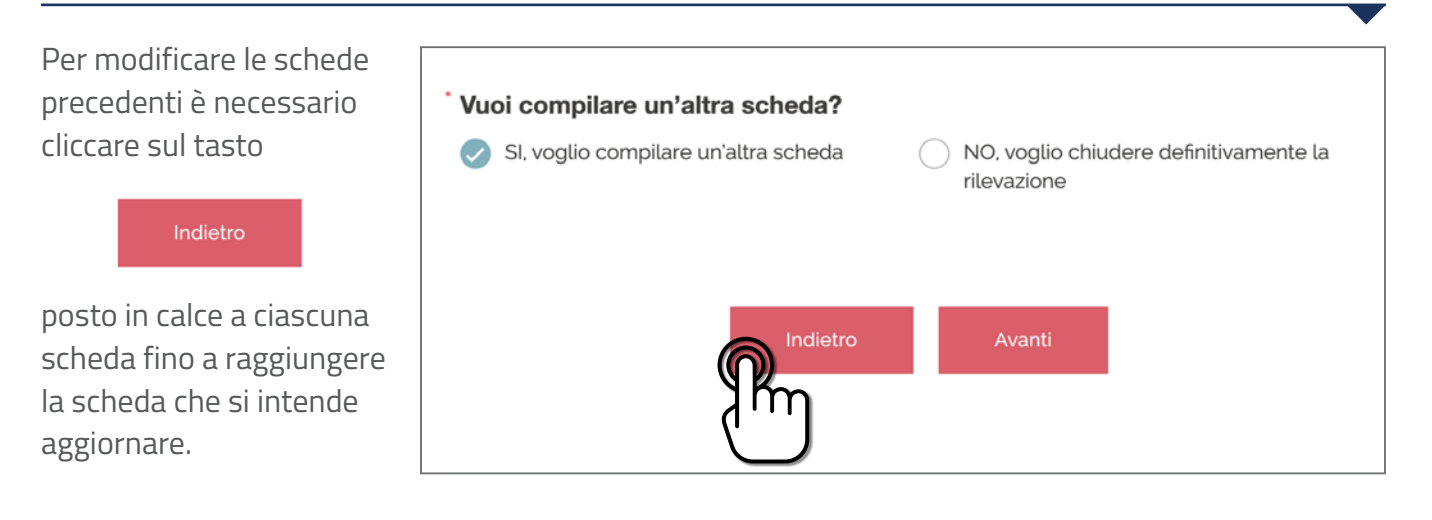

# **COME EFFETTUARE IL SALVATAGGIO DEI DATI INSERITI?** 12.

Per salvare i dati inseriti in una scheda è necessario selezionare la risposta "**SI, voglio compilare un'altra scheda**" alla domanda "Vuoi compilare un'altra scheda?" posta in fondo alla scheda e cliccare sul tasto

Avanti

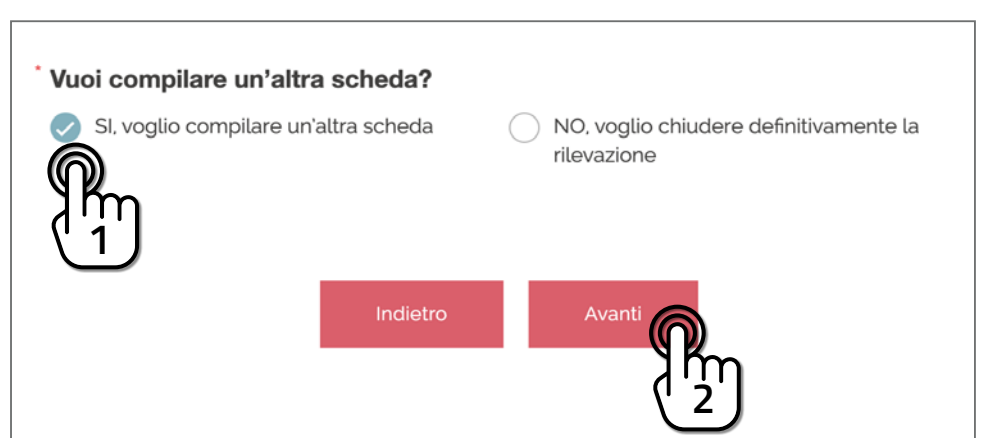

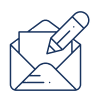